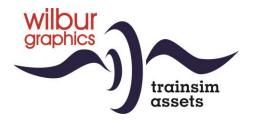

# NS 200-300 (modernized) Locomotor for TS Classic

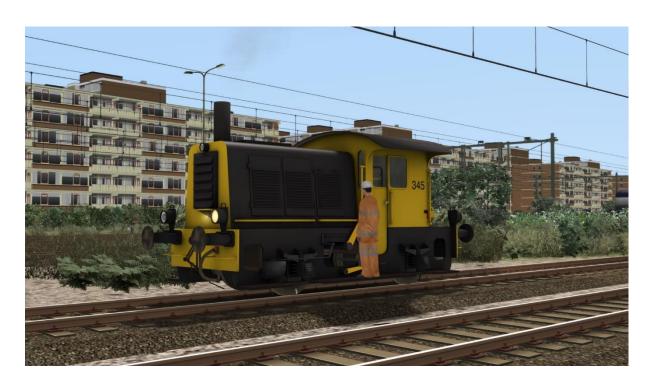

Version 2.0

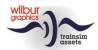

## **Contents**

| Background            | . 3 |
|-----------------------|-----|
| Installation          | . 4 |
| General               | . 4 |
| Notes on installation |     |
| Rolling Stock         | . 5 |
| Operation             | . 7 |
| Colofon/Credits       | . 8 |

# Disclaimer DoveTail Games Ltd.

IMPORTANT NOTICE. This is user generated content designed for use with DoveTail Games Limited's train simulation products, including Train Simulator 2020. DoveTail Games Limited does not approve or endorse this user generated content and does not accept any liability or responsibility regarding it.

This user generated content has not been screened or tested by DoveTail Games Limited. Accordingly, it may adversely affect your use of DoveTail Games's products. If you install this user generated content and it infringes the rules regarding user-generated content, DoveTail Games Limited may choose to discontinue any support for that product which they may otherwise have provided.

The RailWorks EULA sets out in detail how user generated content may be used, which you can review further here: www.railsimulator.com/terms. In particular, when this user generated content includes work which remains the intellectual property of DoveTail Games Limited and which may not be rented, leased, sub-licensed, modified, adapted, copied, reproduced or redistributed without the permission of DoveTail Games Limited."

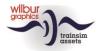

# **Background**

Officially these machines were referred to as 'locomotors' (lmt) because yard workers could operate them instead of engineers. Dating back to the steam era, these LMTs were designed for light shunting work at smaller stations and shunting yards. In total, 169 of these shunting 'goats' were delivered by Werkspoor between 1934 and 1951, and were assigned the NS numbers 201-369. Until the 1980s, the 'goat' could still be found everywhere in the Netherlands. Due to various causes, such as the decline in freight transport and modern health and safety legislation, the series was finally taken out of service by NS. Many locos have ended up with various preservation societies, after often having spent their last working years on private railway yards.

(Reference: 'Spoor- en Trammaterieel in Nederland', De Alk, 1982)

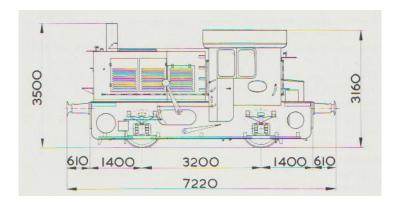

## **Technial data**

Wheel arrangement: 0-4-0

Power: 64 kW (84 hp)

V max: 30 km/u
L.o.a.: 7,22 m
Wheel base: 3,2 m
Driving wheel diameter: 1.000 mm

Mass: 21 t

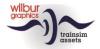

# Installation

#### General

The NS 2-300 tp4 by Wilbur Graphics is supplied as a .zip file and contains the following objects in addition to a Readme\_EN.txt:

- Folder Manuals\Wilbur Graphics with German, English and Dutch manuals:

```
WG_NS_2_300_tp4_Handbuch_V2_0.pdf
WG_NS_2_300_tp4_Manual_V2_0.pdf
WG_NS_2_300_tp4_Handleiding_V2_0.pdf
```

-Installer WG\_NS\_2\_300\_tp4\_V20\_build\_20231001.exe

After the installation .exe has been activated, a few choices and input options follow:

- Language selection (Dutch/English/French/German)
- Acceptation of the License Terms (EULA)

Read the release notes.txt for recent changes, etc.

#### **Notes on installation**

- You need to first unpack the zipped files before commencing installation
- If the installer can't find the Railworks folder please make sure that the Windows Registry correctly points to the Railworks folder. This situation normally only happens when you have manually moved your Steam environment to another PC or Harddrive. You should always install Steam to the new location to fix the registry.

**Note**: for some animations to work correctly (smoke plume and crew), the standard DTG Assets from the ELAP addon must be linked to the route on which you want the locomotive to run. If desired, you can set this up either in the scenario editor, or in the route editor. The screenshot below is from the former, but both editors work the same in this regard. First, select the small blue cube with the orange triangle on the left side of the screen. A right hand menu will then appear, in which you tick off DTG. You can then make the connection with DTG by placing the relevant checkmarks next to the line 'Academy':

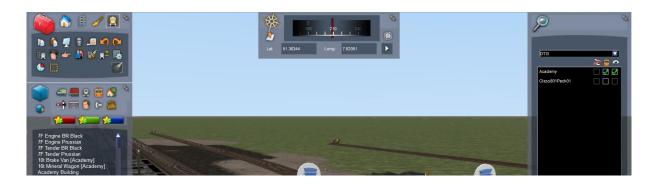

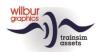

# Rolling Stock Object Browser Index

| Folder         | Display name (NL/EN) | Display Name (DE) |  |
|----------------|----------------------|-------------------|--|
| NS_2_300_tp4   | WG NS 325 tp4        | WG NS 325 tp4     |  |
| NS_2_300_tp4   | WG NS 345 tp4        | WG NS 345 tp4     |  |
| NS_Gs          | WG NS Gs             | WG NS Gs          |  |
| NS_SSImas53    | WG NS Rs rails/track | WG NS Rs Gleis    |  |
| NS_30m3_ketelw | WG NS 30M3 Zecs BON  | WG NS 30M3 Zecs   |  |

# **NS 325**

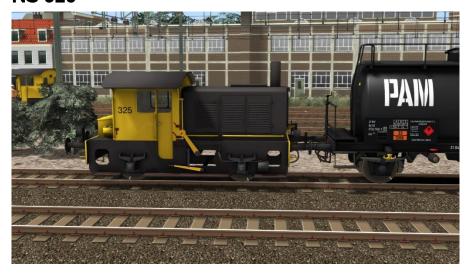

# **NS 345**

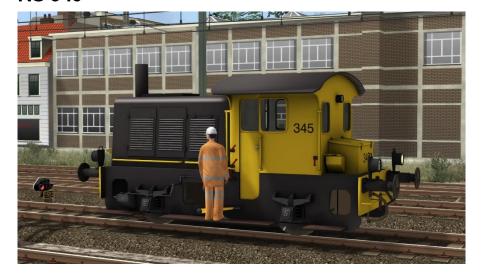

All locos have been equipped with front and rear signals and will henceforth be available for line duties outside station yards, for example in milk run scenarios.

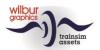

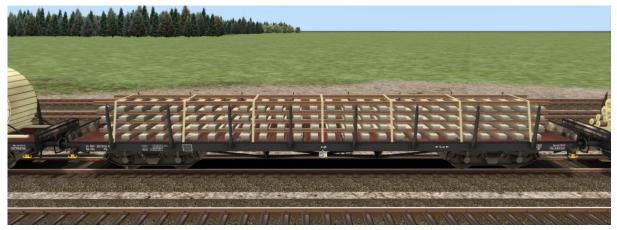

WG NS Rs rails/track

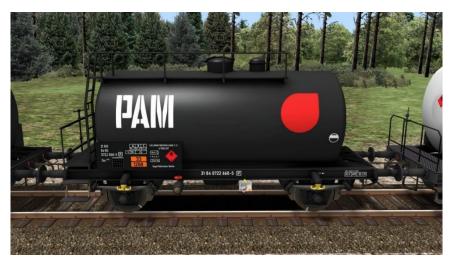

WG NS 30M3 Zecs PAM

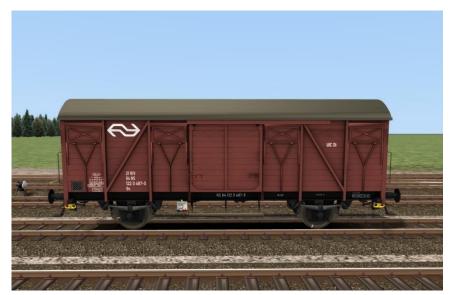

WG NS Gs

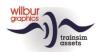

# **Operation**

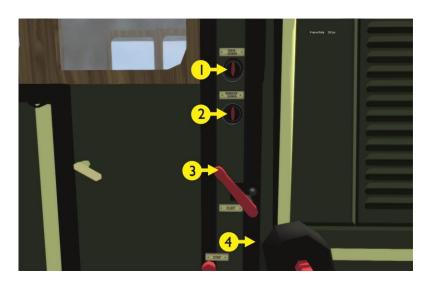

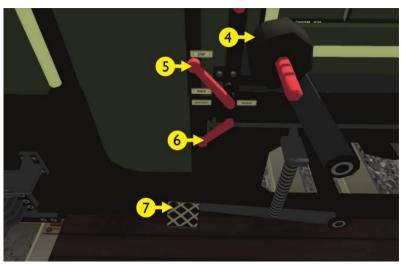

| 1 | Front/rear signals | Headlights | 7 | Engine brake | [&] |
|---|--------------------|------------|---|--------------|-----|
| 2 | Shunting signals   | CTRL+F9    |   | Sander       | X   |
| 3 | Whistle            | SPATIEBALK |   |              |     |
| 4 | Train brakes       | ; & '      |   |              |     |
| 5 | Controller         | A & D      |   |              |     |
| 6 | Reverser           | W & S      |   |              |     |

As in the real world, this TS Classic shunter is operated from the running board, where you will find levers and handles for the whistle, the direction of travel and the speed controller, with a switch for the shunting signals. The foot brake is designated as engine brake. The large counterweight handle acts as a train brake.

**Note:** the engine script of the NS 2-300 distinguishes between deployment as *a player engine* and as AI traffic when setting train signals. The player indicates once with CTRL+0 that he actually is the driver.

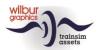

# Colofon/Credits

# **Design and development:**

© Wilbur Graphics, Henk van Willigenburg ( www.wilburgraphics.com )

## Tips and advice:

ChrisTrains.com TrainworX (Paul Mersel) Ton van Schaik Reinhart 190963

#### Testers:

Ton van Schaik, René 't Hooft

#### Facebook:

Wilbur Graphics

https://www.facebook.com/wilburgraphicspage/

Versie 2.0 build 20231001

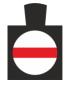